# **LiSA-Benutzerhandbuch**

### **Sprachausgabe LSMP3**

## LSMP3

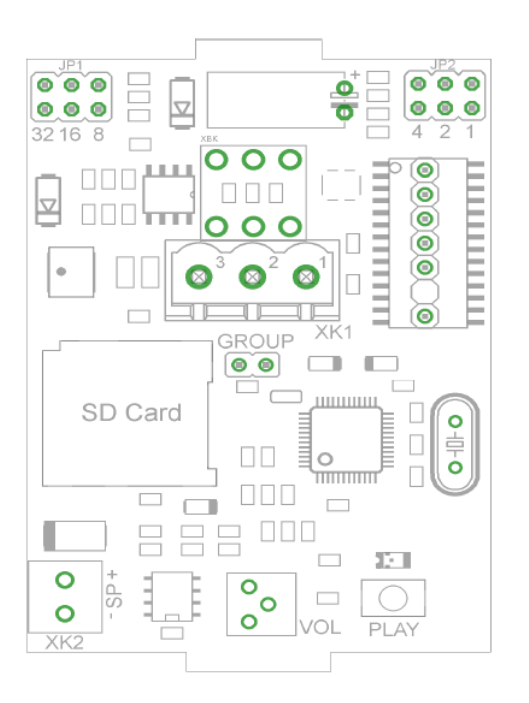

**XK1:** Busanschluß **XK2:** Lautsprecheranschluß **SD Card:** Micro-SD-Card Slot **JP1, JP2:** Adress-Jumper **Group:** Gruppen-Jumper **Vol:** Lautstärkeregler **Play:** Taste zum Abspielen der Texte

Schneider Steuerungstechnik GmbH Gewerbestrasse 7 Telefon: +49 (0)8076 / 91 87 – 0

Telefon:  $+49 (0)8076 / 91 87 - 117$ 

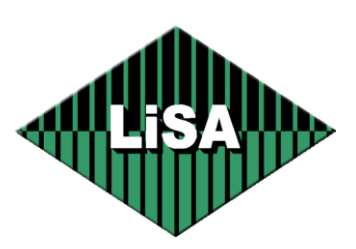

[http://www.lisa-lift.de](http://www.lisa-lift.de/) info@lisa-lift.de

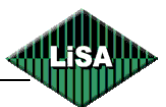

#### **Micro-SD-Card programmieren**

Zum Speichern der Ansagen auf der Micro-SD-Card nutzen Sie bitte die Sprachausgabe-Software.

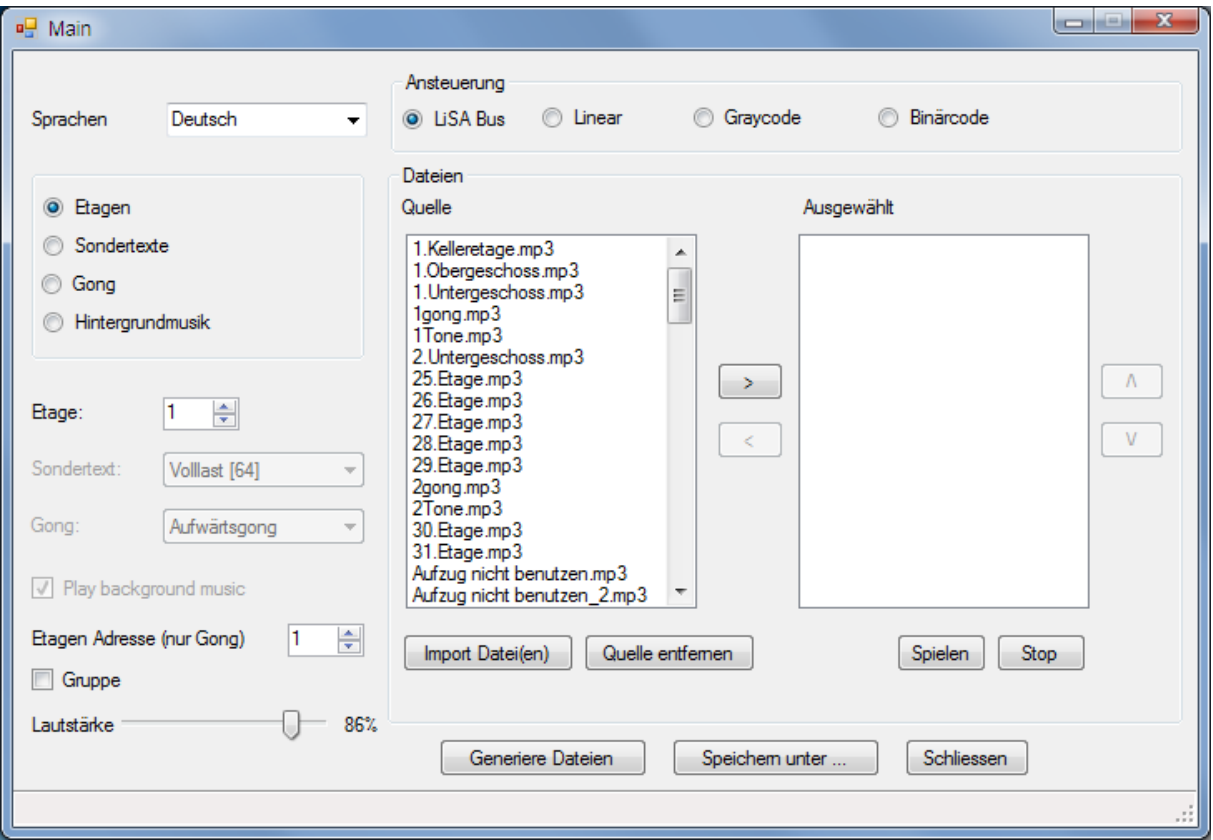

Wählen Sie zunächst die bevorzugte Sprache aus. Es stehen deutsch und englisch zur Verfügung.

Anschließend wählen Sie im Fenster "Ansteuerung" den Ansteuermodus LiSA-Bus. Dann können Sie mit der Zusammenstellung der Texte beginnen.

Hierzu gehen Sie wie folgt vor:

1. Wählen Sie zunächst aus, welche Texte, Etagen / Sondertexte / Gong, festgelegt werden sollen.

 $\sigma$  Hintergrundmusik wird derzeit noch nicht unterstützt.

2. Wünschen Sie Texte, die in "Quelle" nicht enthalten sind, importieren Sie mit [Import] Datei(en)] die gewünschten mp3-files. Durch Doppelklicken der Texte in "Quelle" werden diese am PC abgespielt.

3 . Wählen Sie die Etage aus, für die der Text(e) festgelegt werden soll.

3a. Selektieren Sie nun den Text für diese Etage aus Quelle. Mit [>] wird dieser übernommen und im Fenster "Ausgewählt" hinterlegt.

 $\sigma$  Wählen Sie hier einen weiteren Text aus, so wird dieser an den vorhandenen angehängt. Auf diese Weise können einer Etage mehrere Texte nacheinander zugeordnet werden. Mit den Pfeilen  $[\hat{u}]$  und  $[\hat{\theta}]$  kann die Reihenfolge nochmals verändert werden.

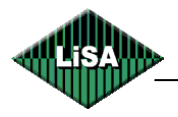

4 . Selektieren und wählen Sie nun nach und nach die Etagen und zugehörigen Texte wie vor beschrieben aus .

5 . Mit [Generiere Dateien] wird ihre Auswahl in das für die LMP3 benötigte Format umgewandelt.

6 . Mit [Speichern unter] werden die Daten auf die microSD-card oder ein in ein wählbares Verzeichnis gespeichert.

Mit dem Schieberegler "Lautstärke" können Sie die Lautstärke des Textes angleichen. Wird benötigt, wenn die mp3-files aus unterschiedlichen Quellen kommen und deshalb verschiedene Lautstärken aufweisen.

Ein Häkchen bei Gruppe sorgt bei LiSA-Bus-System dafür, dass bei Verwendung der LMP3 in den Etagen mit Ankunftsgong, der Gong vom Aufzug 2 der Gruppe am Bus-Strang von Aufzug 1 funktioniert.

Mit [Generiere Dateien] erhalten die Texte eine definierte Reihenfolge welche auf die microSD-Karte oder in einen Ordner übertragen werden.

Die auf die micro-SD-card oder den Ordner übertragenen Texte können mit Hilfe eines mp3-Players abgespielt werden. An dieser Stelle könnte der einer Etage zugewiesene Text durch umbenennen (z.B. F002.mp3 zu F004.mp3) nachträglich geändert werden, ohne die ganze Parametrierung erneut durchführen zu müssen.

Es liegt folgende Reihenfolge vor:

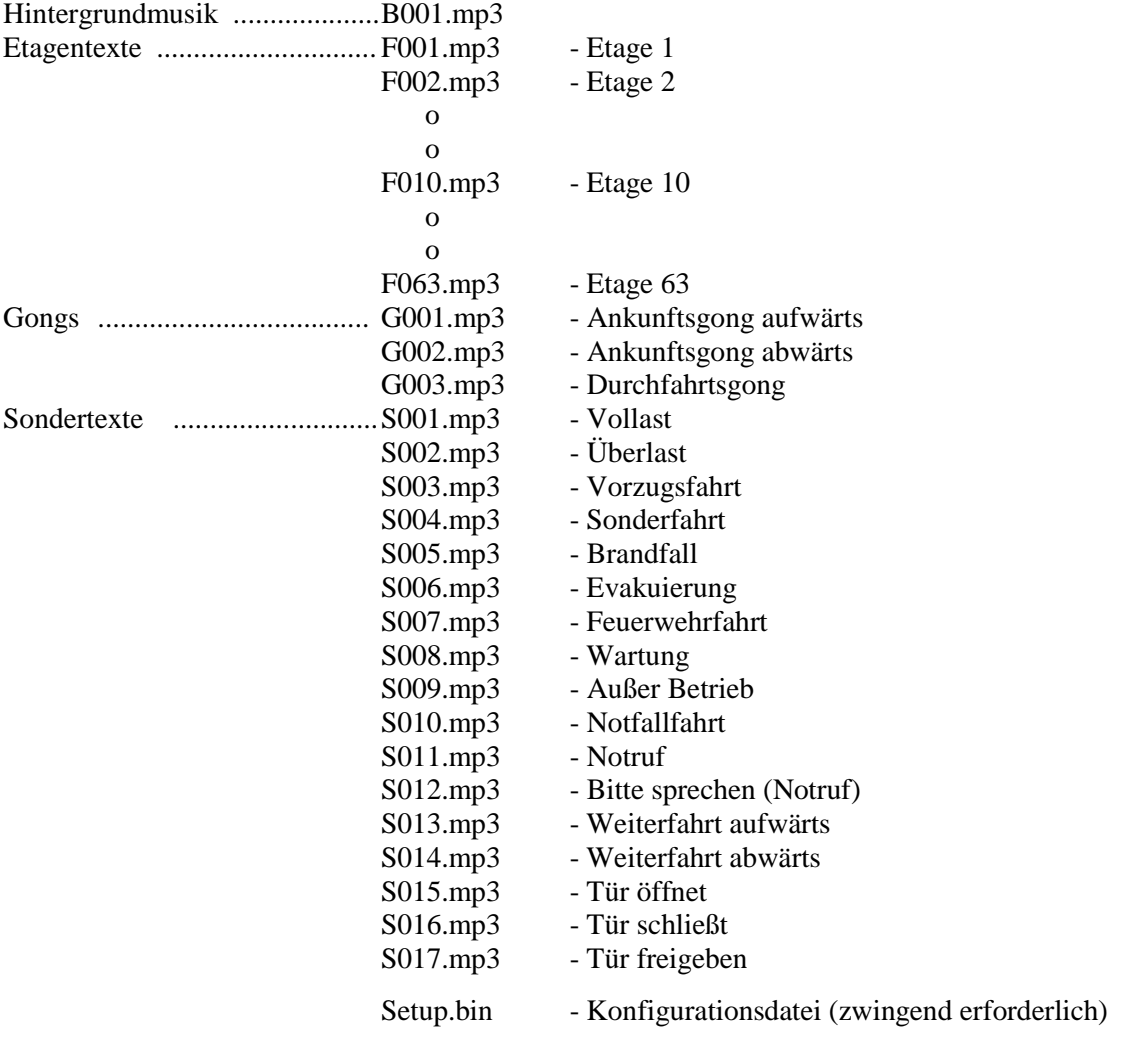

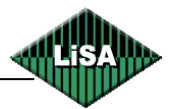

#### **LSMP3-Einstellungen**

LSMP3 kann als Etagenansage im Fahrkorb oder als Gong in den Etagen verwendet werden.

Bei Verwendung im Fahrkorb setzen Sie den Adress-Jumper auf 48.

Bei Verwendung in den Etagen setzen Sie den Adress-Jumper auf Etagen-Nummer -1, für die 6.Haltestelle setzen Sie zum Beispiel die Jumper auf 5 (Jumper4 und 1)

#### **LiSA Parameter**

Die Zuordnung der Texte erfolgt an der LiSA im Parametersatz 007\*. Über den LiSA-Bus werden entsprechend der Parametrierung die gewünschten Textausgaben angeregt.

#### **Beispiel:**

- **-** Aufruf Parametersatz 007\*
- **-** Blättern mit \* bis Abfrage
- $\ldots$ LiSA-Sprachmodul (N/J) (0/1) ?"  $\rightarrow$  auf  $\ldots$ 1" setzen
- $\mu$  "Positions-Bustext auf Sprachausgabe an Position ? = (1) 0<sup>"</sup>  $\rightarrow$  auf  $\mu$ <sup>1"</sup> setzen

 *bedeutet, dass die LiSA das Signal für den Text des untersten Halts an Position 1 sendet, wodurch die LMP3 den an Position 1 hinterlegten Text abspielt. Die weiteren Etagen werden hochgezählt, also 2. halt an Position 2, 3. Halt an Position 3 usw..*

- **-** weiter blättern bis zum gewünschten Text z.B.
- $\therefore$  UEBERLAST-Bustext auf Sprachausgabe an Position ? = (65) 0<sup>"</sup> -> auf  $\therefore$  65<sup>"</sup> setzen

*bedeutet, dass die LiSA das Signal für den Text Überlast an Position 65 sendet, wodurch die LMP3 den an Position 65 hinterlegten Text abspielt.*

#### **Beispiel 2:**

- **-** Aufruf Parametersatz 007\*
- **-** Blättern mit \* bis Abfrage
- $\text{...}$ Gongfunktion (N/J) (0/1) ?"  $\rightarrow$  auf  $\text{...}1$ " setzen
- **-** "Gongtyp (No/konv.FkGo/ konv.EGo/ Bus-FkGo/ Bus-EGo/ Bus-SpGo) (0..5)

*für LSMP3 sind nur die Einstellungen 0,3,4 und 5 verwendbar*

- $(0)$  kein Gong
- **-** (3) Bus-Gong im Fahrkorb
- **-** (4) Bus-Gong in Etage
- **-** (5) Gong auf LiSA-Bus-Sprachausgabe